STÁHNOUT SI APLIKACI BANG & OLUFSEN

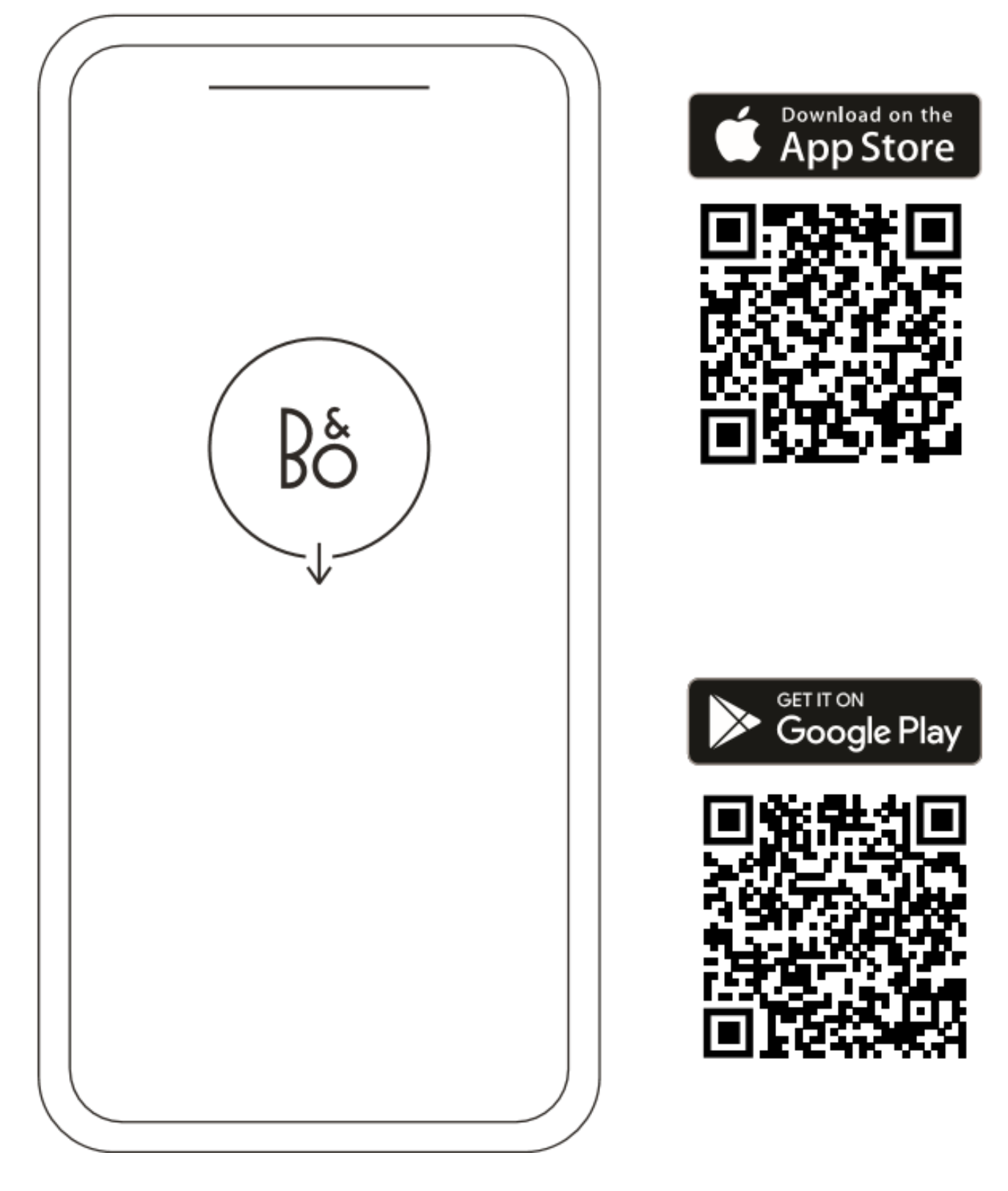

Chcete-li zařízení nastavit, stáhněte si aplikaci Bang & Olufsen z Google Play nebo Apple App Store.

Pomocí této aplikace můžete nastavit svůj přístroj pro přístup ke všem funkcím Bang & Olufsen. Objevte všechny funkce přístroje, včetně přizpůsobení zvuku, podpory produktu a nových funkcí – vše na dosah ruky.

Při prvním otevření aplikace Bang & Olufsen vás požádá o vytvoření účtu.

Chcete-li nastavit reproduktor, přidejte nové zařízení. Pokud již máte účet, přejděte do nastavení.

# KAŽDODENNÍ POUŽITÍ

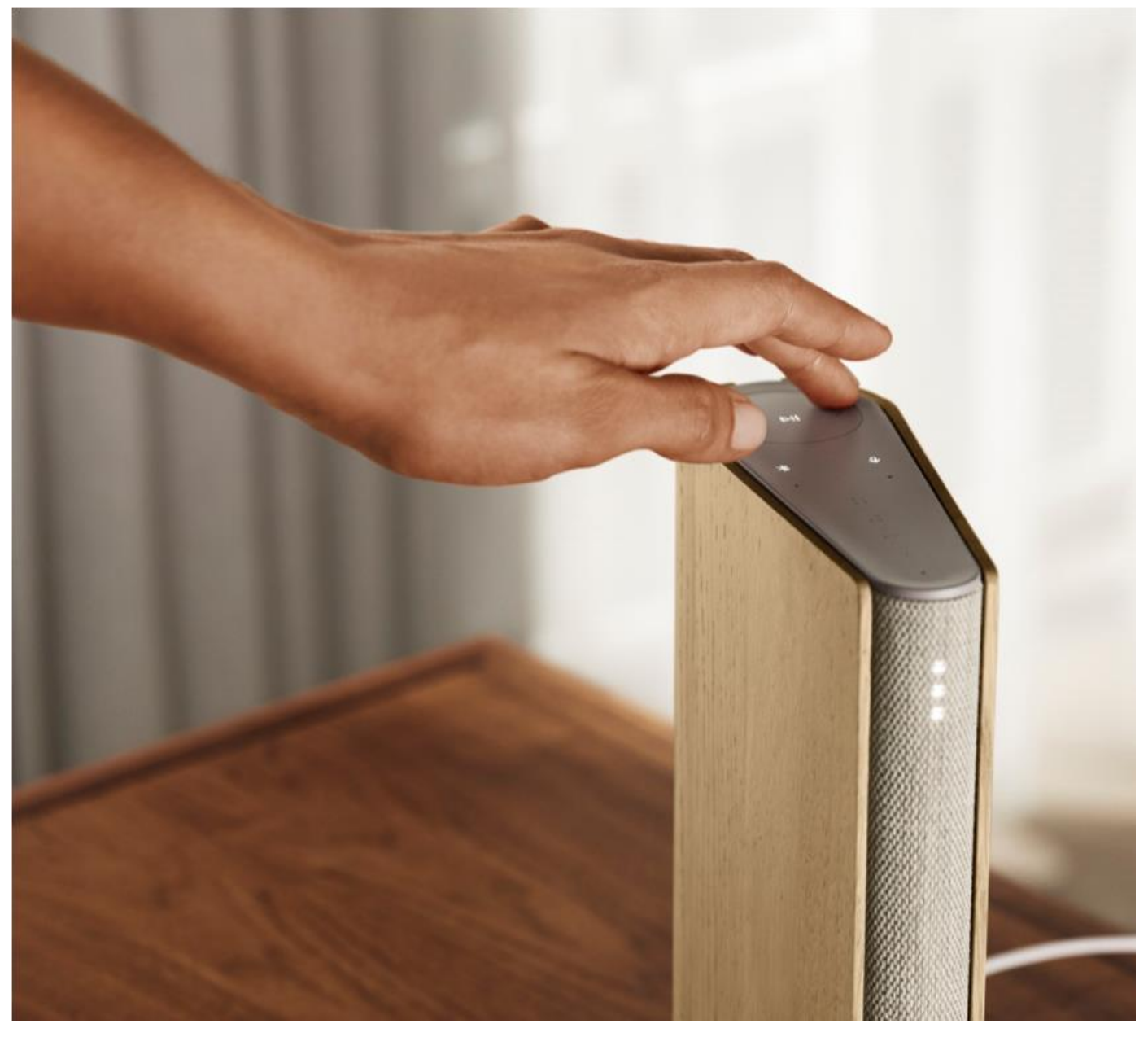

Touchpad v horní části Beosound Emerge se rozsvítí, když se přiblížíte, což vám umožní ovládat hudbu.

- $\triangleright$ ll Kliknutím spustíte přehrávání nebo pozastavení
- Kliknutím na šipky přepnete skladby nebo Moje stanice  $\langle \rangle$

Upravte hlasitost přejetím v kruzích. Ve směru hodinových ručiček se hlasitost zvyšuje, proti  $- +$ směru hodinových ručiček se hlasitost snižuje.

Stisknutím tlačítka Bluetooth funkci zapnete nebo vypnete $\ast$ 

# OBLÍBENÉ

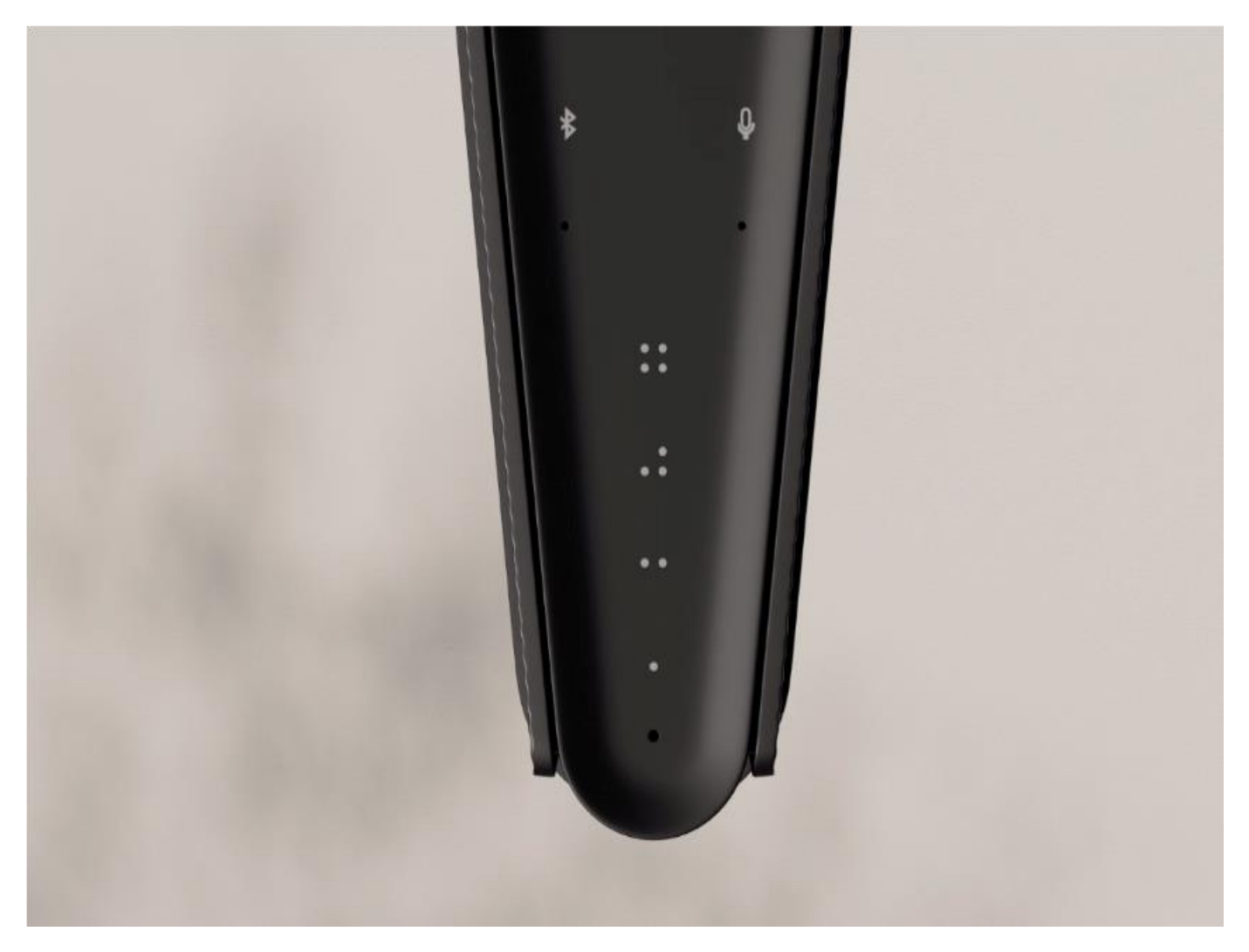

Beosound Emerge má čtyři oblíbená tlačítka, která vám umožní snadno ukládat a spouštět oblíbené režimy poslechu nebo příkazy Google.

#### Google Voice

Chcete-li uložit příkaz, jako je "zapnout hudbu" nebo "jaké jsou nejnovější zprávy?", jednoduše jej vyslovte a zároveň podržte jedno z tlačítek Oblíbené.

Krátkým stisknutím tlačítka můžete kdykoli použít svůj oblíbený příkaz.

## RÁDIO

Chcete-li vybrat stanici, otevřete sekci "Rádio" a použijte funkci vyhledávání.

Klepnutím na ikonu Více ji přidáte mezi oblíbené.

Až budete příště chtít poslouchat rozhlasovou stanici, stiskněte tlačítko Oblíbené.

## Spotify Connect

Služba Spotify Connect umožňuje propojit aplikaci Spotify pro streamování hudby s Beosound Emerge. Poslouchejte své oblíbené rozhlasové stanice nebo seznamy skladeb jako Jazz nebo Novinka týdne na Spotify Connect a uložte si je na později dlouhým stisknutím jednoho z tlačítek Oblíbené. Krátkým stisknutím tlačítka se kdykoli dostanete k oblíbeným položkám.

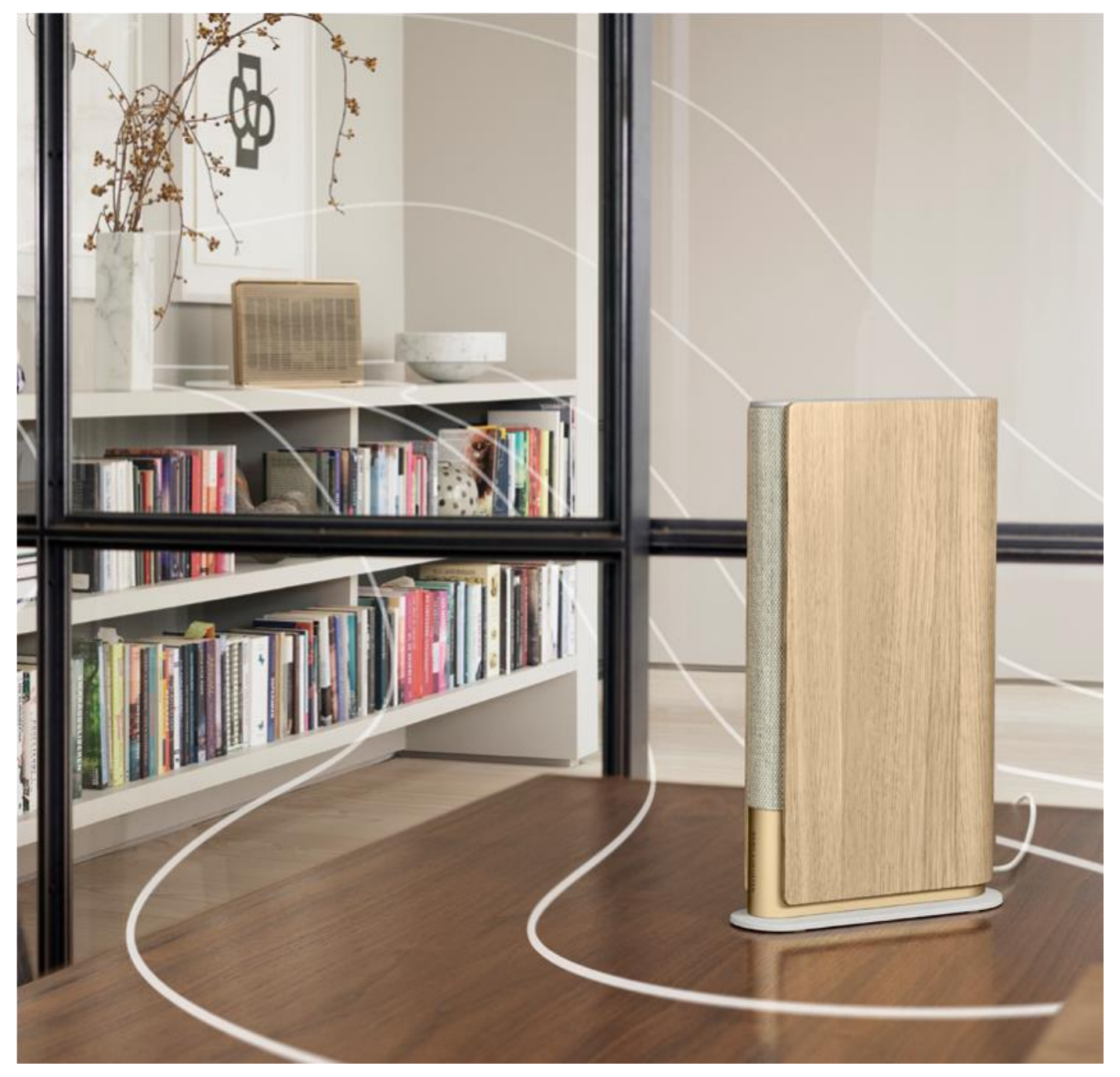

Připojte svou oblíbenou hudební aplikaci k Beosound Emerge přes Apple AirPlay 2, Chromecast nebo Bluetooth a přehrávejte hudbu bezdrátově.

Pomocí funkce Airplay 2 nebo Chromecast zkombinujte různé bezdrátové reproduktory do jednoho systému, kde je lze ovládat jako skupinu nebo jednotlivě.

4

Dlouhým stisknutím tlačítka Bluetooth zapněte nebo vypněte párování Bluetooth.

#### GOOGLE ASSISTANT

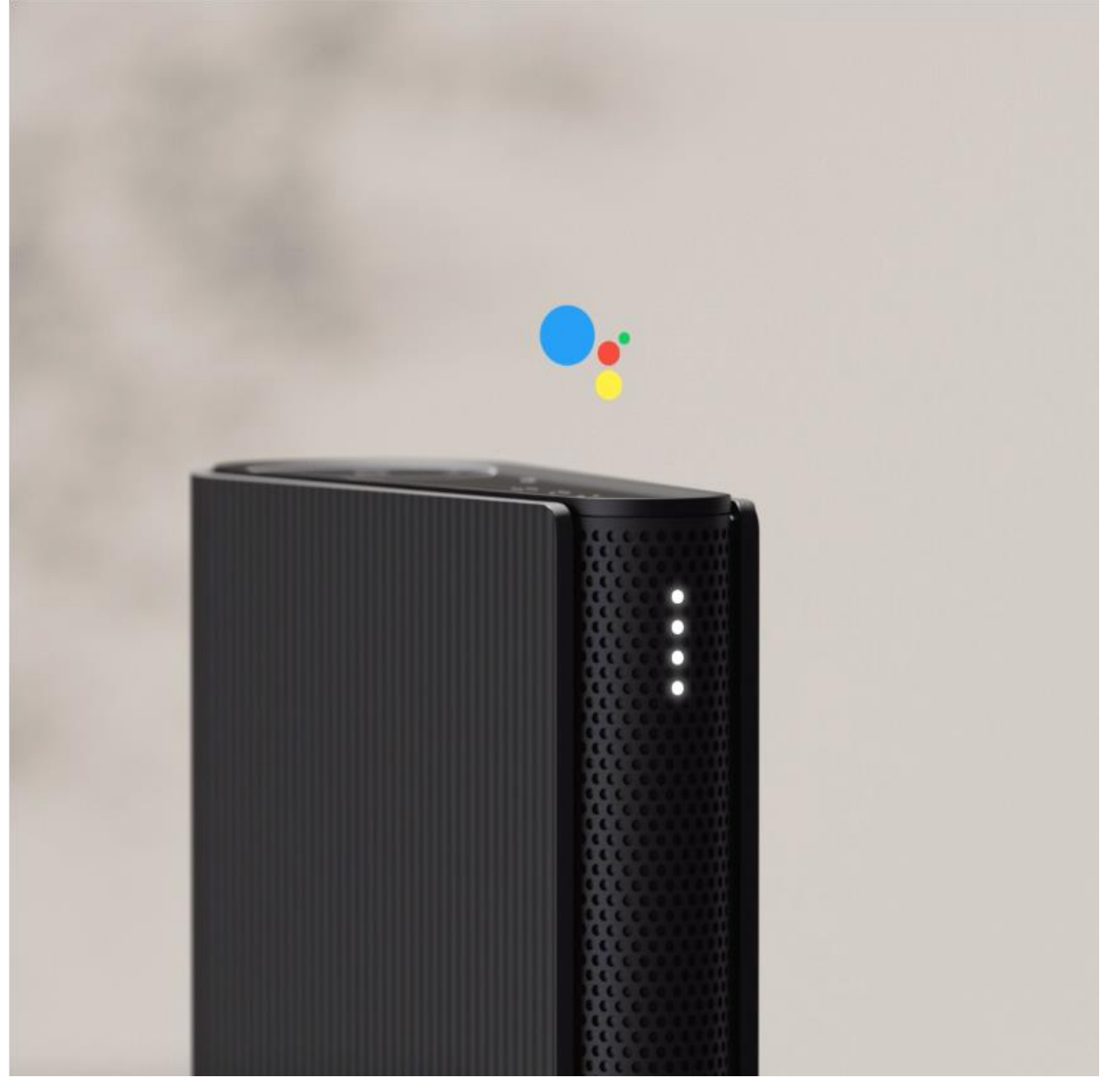

Beosound Emerge je dodáváno ve verzi s podporou Google Assistant.

Ovládejte reproduktor Beosound Emerge prostřednictvím hlasového asistenta Google.

Spusťte Asistenta Google vyslovením "Hey Google" nebo "Ok Google". Případně krátce stiskněte tlačítko mikrofonu na dotykovém rozhraní a vyslovte příkaz.

Chcete-li hlasového asistenta dočasně ztlumit, stiskněte a podržte tlačítko mikrofonu.

### MIKROFON

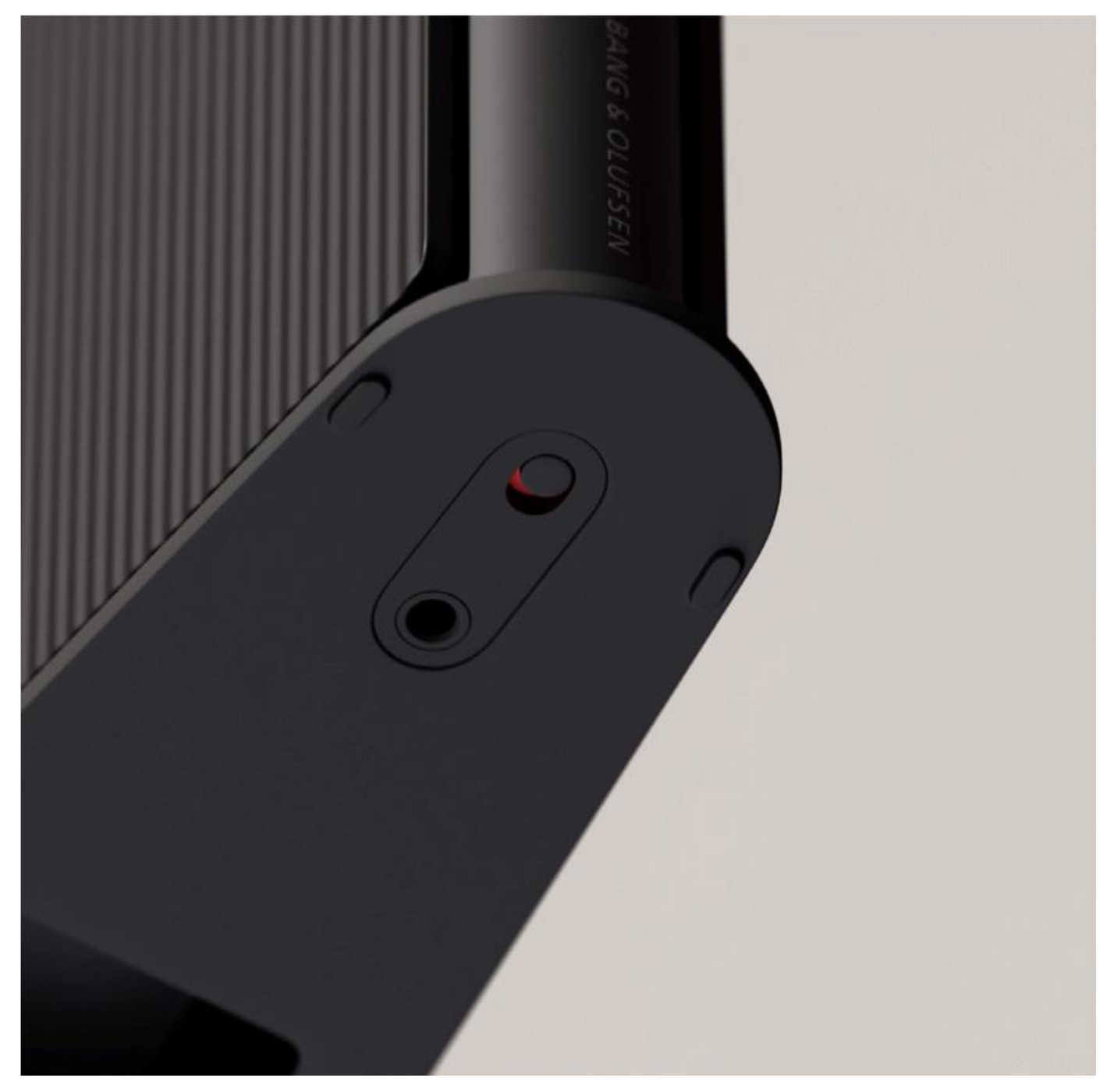

Chcete-li mikrofony místo dočasného ztlumení úplně vypnout, posuňte přepínač mikrofonu ve spodní části reproduktoru. Ikona mikrofonu na horním panelu se vypne. Dejte si pozor, že když jsou mikrofony vypnuté, nelze provést kompenzaci místnosti.

# SVĚTELNÝ INDIKÁTOR

![](_page_6_Figure_1.jpeg)

Světelný indikátor ukazuje stav zařízení. Níže vyberte barvu.

![](_page_6_Picture_99.jpeg)

![](_page_7_Picture_1.jpeg)

Tovární nastavení můžete obnovit současným stisknutím a podržením tlačítek Zpět a Vpřed na horním panelu po dobu 8 sekund.

To znamená, že Reset Beosound Emerge se spustil a přibližně za minutu bude reproduktor připraven k opětovnému nastavení od začátku.